# DynaRide

## Advanced Gain Rider

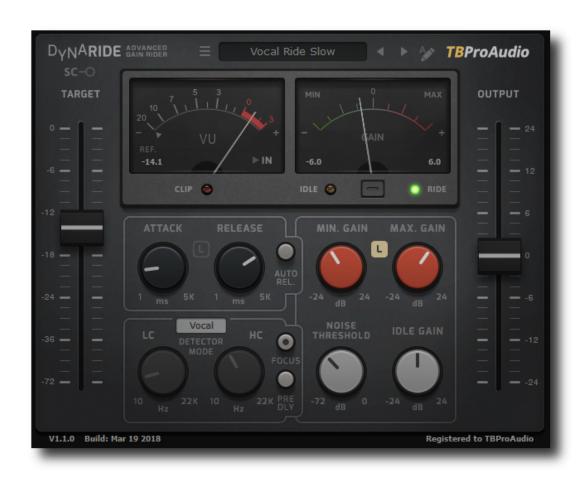

**MANUAL** 

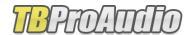

2020

## 1 Introduction

Welcome to DynaRide, an advanced gain rider plug-in with multiple detector programs and switchable pre-delay. On top of it DynaRide can enhance the output signal by limiting the riding process to specific audio signals like speech, vocal and bass.

## 2 Features

DynaRide offers following features:

- Adjustable attack and release
- Advanced signal detector including programs for vocal, speech and bass
- Vocal, speech and bass enhancer
- Switchable pre-delay
- VU meter for input/output signal and gain
- Read/write gain curve as automation envelope
- Support of side chain
- Preset management
- Large and easy to use GUI
- 64-bit internal processing

## 3 Overview

DynaRide keeps consistent vocal/dialog and bass levels automatically with a few clicks in the plug-in. This is a real time saver during the mixing process and lets your fingers off the console fader. All you need to do is to set the proper target level, the plug-in does the rest.

- DynaRide offers several detector modes designed for special tasks like dialog, vocal or bass riding.
- Additionally the riding process can be enhanced by limiting the riding process to specific audio signals like speech, vocal and bass. This avoids riding on unwanted signals like background noise.
- Works either in real time (zero latency) or with a fixed pre-delay
- The gain curve can be written to an automation envelope for further adjustments. Furthermore DynaRide can read automation data to control the gain ride.

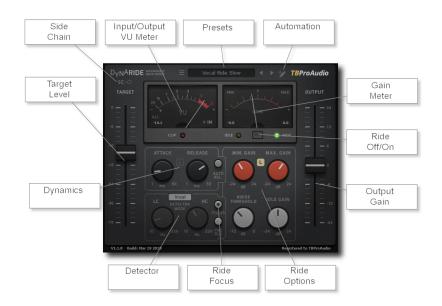

#### VU Meter

VU meter shows input or output signal level.

#### Presets

Preset menu manages factory and user presets.

#### Automation

Off, Write and Read. Sends or receives automation data for gain control

#### Gain Meter

Visualize the gain riding process.

## Ride Off/On

Bypasses riding process.

## Output Gain

Controls output level.

### Ride Options

Controls to set min/max gain, noise-threshold and idle-gain.

## Ride Focus

Button to enable signal enhancement for background signal reduction.

#### Detector

Enables several specific signal detector programs.

## **Dynamics**

Controls attack and release of signal detector.

## Target Level

Sets the desired target level.

#### Side Chain

Enables processing of side chain signal as detector signal, either "fix" or "follow".

## 4 Minimum System Requirements

- Windows XP SP3 or newer
- Mac OS X 10.9 or newer
- Win: 32/64 Bit VST, 32/64 Bit VST3, 32 Bit RTAS, 32/64 Bit AAX
- OS X: 32/64 Bit VST, 32/64 Bit VST3, 32/64 Bit AU, 32 Bit RTAS, 32/64 Bit AAX
- Tested with: Cockos Reaper, Steinberg Cubase/Nuendo/Wavelab 6/7/8/9/10, FL Studio 12.x/20.x, PT10/12/2018, Reason 9.5/10, Studio One, Ableton Live

## 5 Plug-in Controls

Mouse usage:

Click and drag horizontally changes parameter value
Ctrl click and drag changes parameter value faster
Shift click and drag changes parameter value slower
Alt click rests to default value
Double click or right click open value edit box, finish with enter.

## 5.1 Presets

Preset menu loads and saves user presets. Presets stored to %localappdata%/DynaRide for Windows or /Users/xxx/Library/Application Support/DynaRide for Mac OSX are imported as user presets. Prev and next button step trough all presets.

## 5.2 Automation

When set to off, DynaRide uses its internal engine to control gain changes. When set to Write, all gain changes are sent to the host as automation data (parameter Out:Gain). When set to Read, internal engine is bypassed and automation data is used to control the gain changes. Please refer to the manual of your DAW how enable writing of automation data. The gain data are within -/+24dB.

## 5.3 VU Meter

The VU meter is calibrated to the target level. The value in the left bottom corner shows the target (aka reference) level of the VU meter. The small button in the right bottom corner toggles input and output signal. The clip LED indicates signal above 0dbFS. The small triangle below the scale (input mode only) shows the noise threshold.

## 5.4 Gain Meter

The gain meter visualizes the gain riding process within the limits shown in the left/right bottom corner. The green LED indicates the gain riding process. If DynaRide is in idle mode that orange LED is active.

## 5.5 Side Chain

Opens side chain menu: if "fix" or "follow" is selected, side chain is used Please refer to your DAW manual how to connect side chain signal to DynaRide. "fix": compares side chain signal with target level and adjusts the volume of the main signal depending on loudness difference.

"follow": compares the side chain signal with main signal and adjusts the volume of the main signal depending on loudness difference. As a result, the loudness of the main signal follows the loudness of the side chain signal.

## 5.6 Target level

The fader set the target level of the gain riding process (-72 to 0 dBFS).

## 5.7 Output Gain

The fader sets the additional output gain (-24 to +24 dBFS).

## 5.8 Attack

This knob sets the attack of the gain follower (1 to 5.000 ms). Shorter values catch more the transients of the signal.

## 5.9 Release

This knob sets the release of the gain follower (1 to 5.000 ms). Shorter values increase the speed of the riding process.

## 5.10 Link Attack/Release

The button "L" links attack and release time.

## 5.11 Auto Release

Enables calculation of program dependent release times.

## 5.12 Min. Gain

This control sets the lower boundary of the gain change (-24 to +24 dBFS), setting the maximum possible gain decrease.

## 5.13 Max. Gain

This control sets the upper boundary of the gain change (-24 to +24 dBFS), setting the maximum possible gain increase.

## 5.14 Link Min/Max Gain

The button "L" links min and max gain settings.

#### 5.15 Noise Threshold

This control determines the level (relative to target level) when the riding process should start (-72 to 0 dB). If target level is set to -18dBFS and noise threshold is -30 dB riding process starts with signal level above -48dBFS. Loudness level below is identified as idle (no gain riding).

#### 5.16 Idle Gain

This control sets the gain during idle time (-24 to +24 dBFS).

## 5.17 Detector Mode

Off: no specific signal detection LowCut: filters the detector signal HighCut: filters the detector signal

LowCut-HighCut: filters the detector signal Speech: program designed for speech or dialogs

Vocal: program designed for vocals

Bass: program specifically designed for bass guitars (acoustic or amplified), works with fixed release time, auto release is disabled

## 5.18 Low-Cut Filter

This knob controls the frequency of the low-cut filter (10 to 22k Hz).

## 5.19 High-Cut Filter

This knob controls the frequency of the high-cut filter (10 to 22k Hz).

## 5.20 Focus

If enabled only the detector signal is processed. This could make dialogs or vocals much clearer and suppress background noise. Is not active if detector mode off is selected.

## 5.21 Pre-Delay

Enables fixed pre-delay (10ms/512 smp) to catch unwanted transients.

## 6 Demo mode versus Registered mode

In demo mode (without registering) the plug-in mutes the audio every 90 seconds for a short period. This could be circumvented by clicking on the "TBProAudio" label within 90 seconds. You can register here: <a href="http://www.tb-software.com/tbproaudio">http://www.tb-software.com/tbproaudio</a>.

## 7 Registration/Activation

This plugin must be registered and activated in order to be fully functional. You can purchase the license key here: <a href="http://www.tb-software.com/tbproaudio">http://www.tb-software.com/tbproaudio</a>.

After purchase, you will receive the license key packed in a zip file by email. Unzip the license file to a suitable location on your PC (e.g. desktop). The license file is called "product name.license". Add the plug-in to any track in your DAW, click on the text "Demo: Click here to activate it" and select the license file. Remove the plug-in in your DAW and add it again. The GUI now says "Registered to your name".

## 8 Additional Notes

DynaRide can "duck" the main signal with the help of the side chain function (sc mode "fix")

- Select desired preset
- In DynaRide set side chain mode to "fix" and enable side chain processing in the DAW (please refer to the DAW manual)
- Set both range min and max to desired gain reduction, e.g. 12 dB
- Set noise threshold to the possible minimum (noise threshold determines when DynaRide is in ride or in idle state). So if the signal is above threshold DynaRide is in ride state and uses the fixed gain reduction from range min/max)

DynaRide can make the main signal "ride" on the side chain signal (sc mode "follow"):

- In DynaRide set the side chain mode to "follow" and enable side chain processing in the DAW (please refer to the DAW manual)
- Set both range min and max to desired gain reduction, e.g. +/- 12 dB
- If the sc signal is above the threshold, DynaRide adjusts the volume of the main signal to match the volume of the side chain signal.
- Additionally set the output gain to e.g. +3dB so that the main signal "sits" over the side chain signal

## 9 Conclusion

So finally if you have any questions or suggestions just let us know. And have fun with our tools.

Your team from TBProAudio :-)